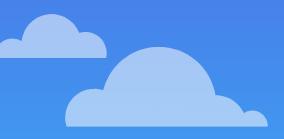

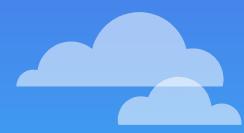

## Assignment 6 YEAH Hours

**Ben Barnett and Avery Wang** 

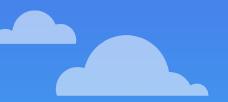

#### Overview

- 1. Review relevant material.
- 2. Discuss each milestone.
- 3. Q&A

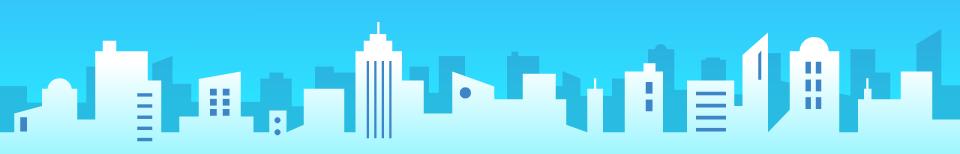

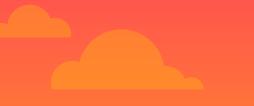

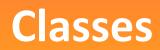

#### Define your very own variable type!

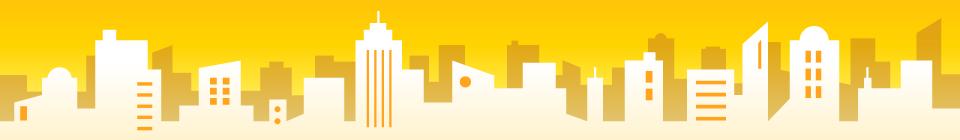

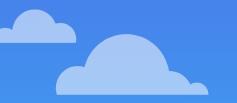

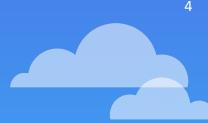

# What custom variables have you already been using?

Hint: anything not a primitive came from a class!

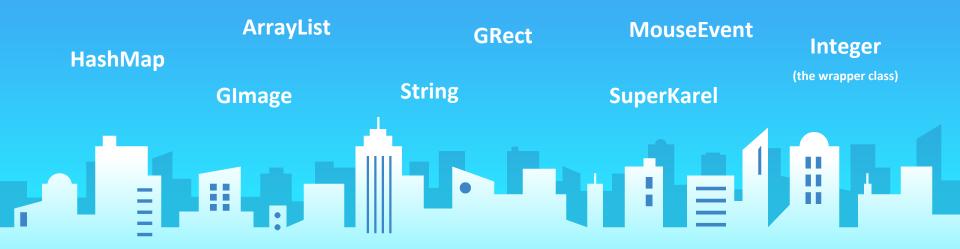

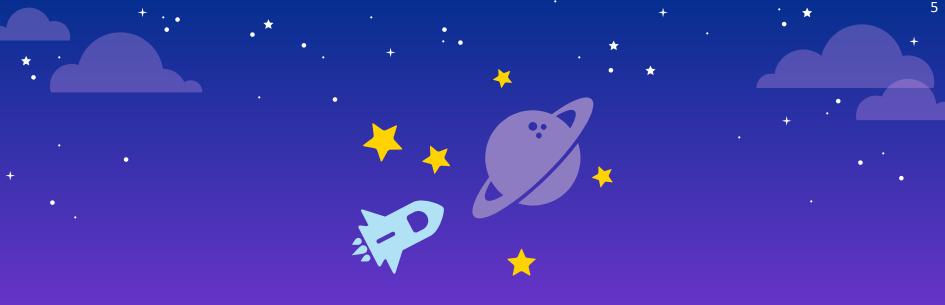

# **Classes = Blueprints**

A class is a blueprint for a custom variable type.

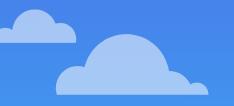

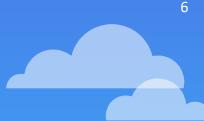

#### The blueprint must define three things.

What information does this variable store? What can you do with this variable type? How do you create this variable type? Instance variables Methods Constructor

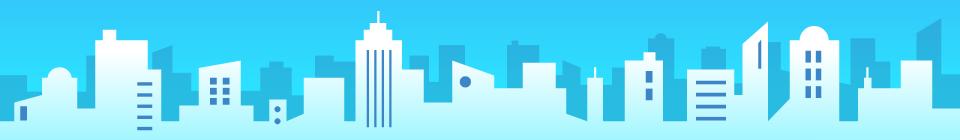

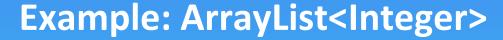

What information does this variable store? What can you do with this variable type? How do you create this variable type? Each element, size add, indexOf, contains, ... new ArrayList<Integer>()

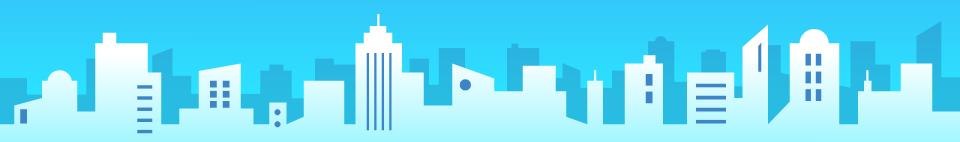

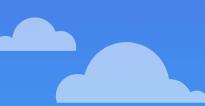

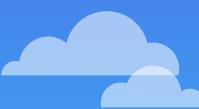

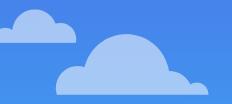

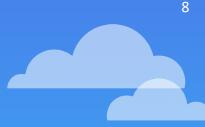

#### **ArrayList Instance Variables**

What information does this variable store?

private int size;
private int elements[];

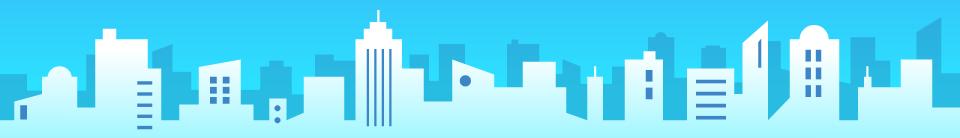

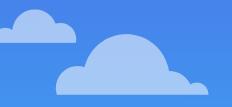

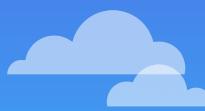

### ArrayList Methods What can you do with this variable do? public void add(int element) {...} public int get(int index) {...} public boolean contains(int element) {...}

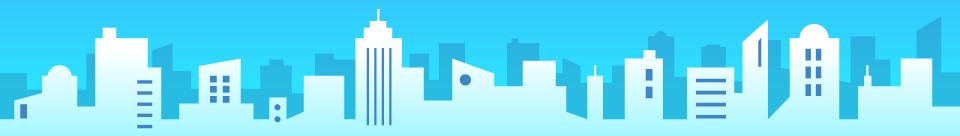

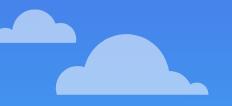

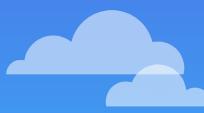

10

#### **ArrayList Methods**

What can you do with this variable do?

public boolean contains(int element) {
 // something cool

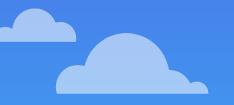

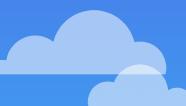

#### **ArrayList Constructor**

How do you create this variable type and initialize instance variables?

# public ArrayList<Integer>() {...} public ArrayList<Integer>(int capacity) {...}

Sidenote: the array stored in the ArrayList start with capacity 10 if you use the default constructor, and resizes if it needs more than 10 elements, but you start with a different capacity, the initial array will have the given capacity.

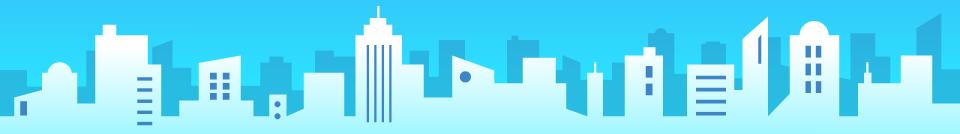

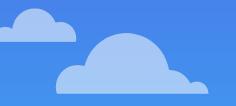

.....

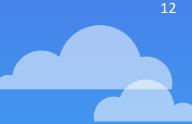

#### **ArrayList Constructor**

How do you create this variable type and initialize instance variables?

public ArrayList<Integer>() {
 size = 0; // initialize size
 elements = new int[10]; // initialize
elements

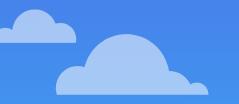

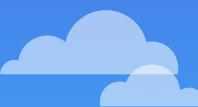

#### **ArrayList Used in Our Program**

We can now use this custom variable type!

public void run() {
 ArrayList<Integer> scores = new ArrayList<Integer>() // constructor
 scores.add(100); // method that uses the instance we constructed

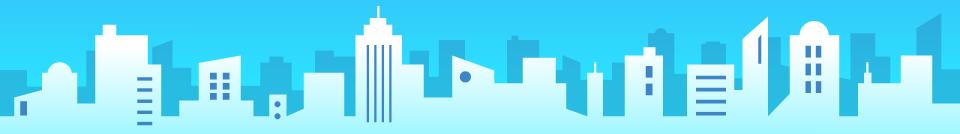

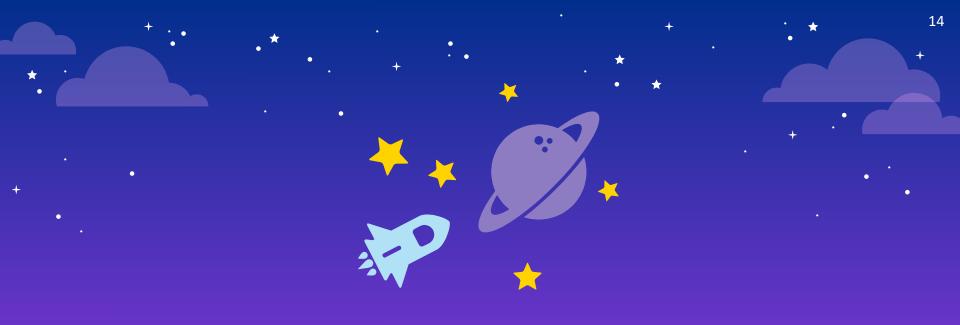

## Instances

An instance is one object you created using the blueprint.

#### Where did we create a new instance of ArrayList?

public void run() {
 ArrayList<Integer> scores = new ArrayList<Integer>() // constructor
 scores.add(100); // method that uses the instance we constructed

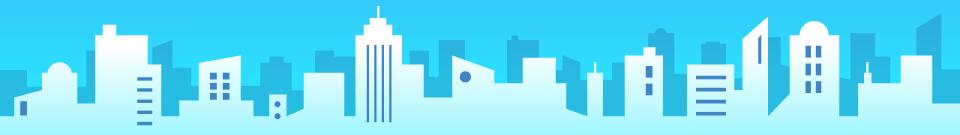

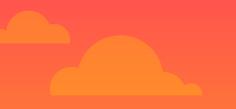

### Interactors!

Don't press the button!

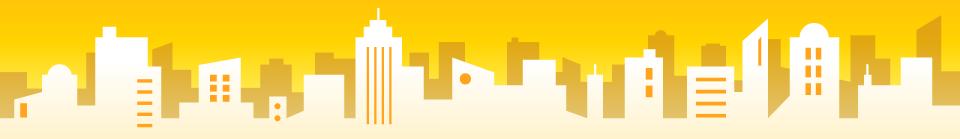

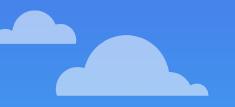

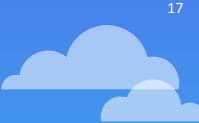

#### **Main Interactors**

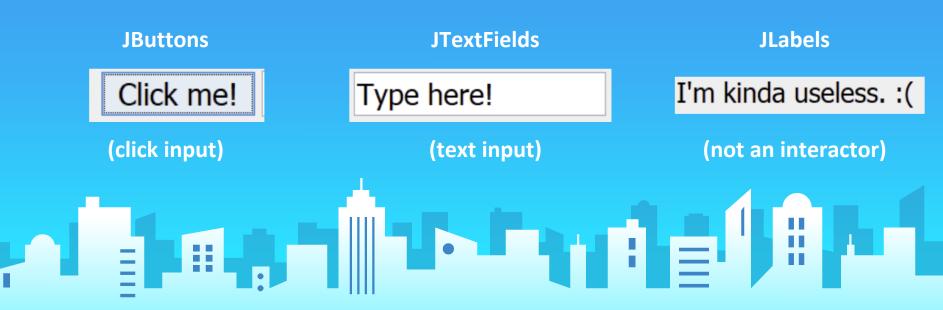

#### **GraphicsProgram Regions**

Canvas goes CENTER usually not where you put interactors

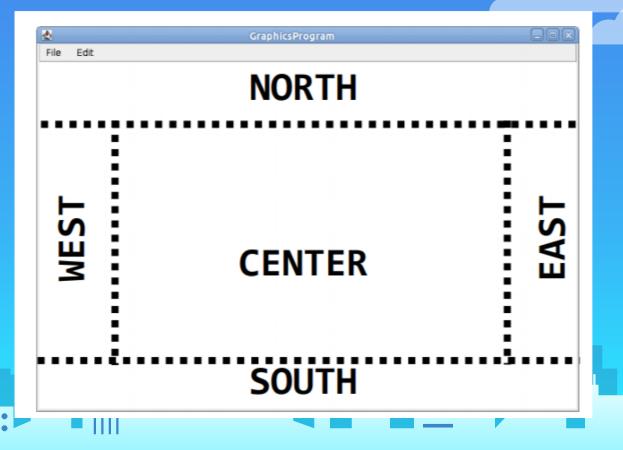

### **JButton Methods**

| Method                                                 | Description                                   |
|--------------------------------------------------------|-----------------------------------------------|
| new JButton(" <i>text</i> ")                           | Creates new button with given text string     |
| <pre>jb.getBackground() jb.setBackground(color);</pre> | get or set background color on button         |
| <pre>jb.isEnabled() jb.setEnabled(boolean);</pre>      | get or set whether button is clickable        |
| <pre>jb.getFont() jb.setFont(font);</pre>              | get or set text font used for button text     |
| <pre>jb.getForeground() jb.setForeground(color);</pre> | get or set text color on button               |
| <pre>jb.getIcon() jb.setIcon(icon);</pre>              | get or set icon image showing on button       |
| <pre>jb.getText() jb.setText("text");</pre>            | set or return text showing on the button<br>8 |

.

#### **JTextField Methods**

| Method                                                         | Description                                                                     |
|----------------------------------------------------------------|---------------------------------------------------------------------------------|
| <pre>new JTextField("text")</pre>                              | Create new text field of given size                                             |
| new JTextField( <i>columns</i> )                               |                                                                                 |
| <pre>jtf.addActionListener(this);</pre>                        | causes action events to occur when the user presses Enter on the field          |
| <pre>jtf.getActionCommand() jtf.setActionCommand("cmd");</pre> | set/return a string to identify the action events that will occur in this field |
| <pre>jtf.getText() jtf.setText("text");</pre>                  | set/return text in the field                                                    |

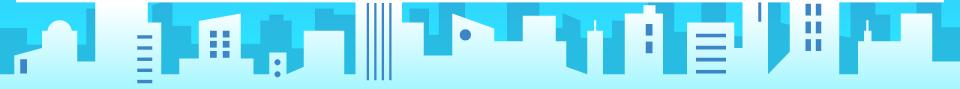

### **JLabel Methods**

| Method                                                                   | Description                                                                                       |
|--------------------------------------------------------------------------|---------------------------------------------------------------------------------------------------|
| new JLabel(" <i>text</i> ")                                              | Create new label with given text                                                                  |
| <pre>jl.getFont() jl.setFont(font);</pre>                                | get/set text font used for label text                                                             |
| <pre>jl.getForeground() jl.setForeground(color);</pre>                   | get or set text color on label                                                                    |
| <pre>jL.getHorizontalAlignment() jL.setHorizontalAlignment(align);</pre> | set or return horizontal alignment<br>of text in the label; pass<br>JLabel.LEFT, CENTER, or RIGHT |
| <pre>jL.getText() jL.setText("text");</pre>                              | set/return text in the label                                                                      |
|                                                                          |                                                                                                   |

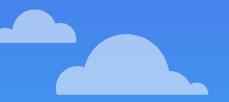

#### **Action Event Methods**

| Method                          | Description                                                              |
|---------------------------------|--------------------------------------------------------------------------|
| <pre>e.getActionCommand()</pre> | a text description of the event<br>(e.g. the text of the button clicked) |
| <pre>e.getSource()</pre>        | the interactor that generated the event                                  |

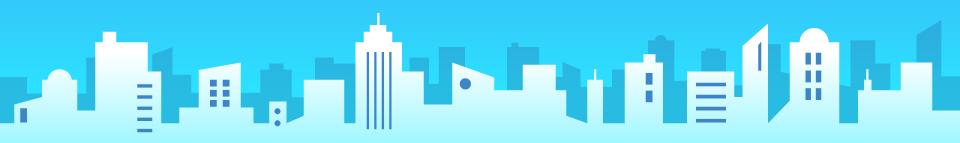

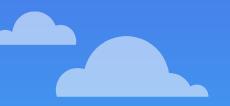

public void init() {
 Jbutton button = new JButton("Graph");
 add(button, NORTH);
 addActionListeners(); // Listen for all button clicks

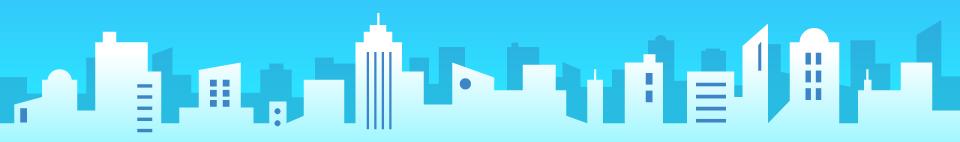

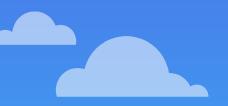

24

public void actionPerformed(ActionEvent e) {
 if (e.getActionCommand().equals("Graph") ) {
 // do something

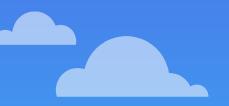

public void init() {
 JTextField searchBar= new JTextField(TEXT\_FIELD\_WIDTH);
 searchBar.setActionCommand("SearchBar");
 searchBar.addActionListener(this); // Listen for "ENTER" in text field
 add(searchBar, SOUTH);

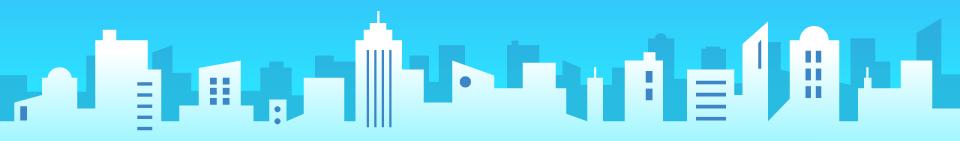

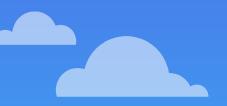

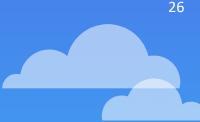

public void actionPerformed(ActionEvent e) {
 if (e.getActionCommand().equals("SearchBar") ) {
 String text = searchBar.getText(); // gets user input.

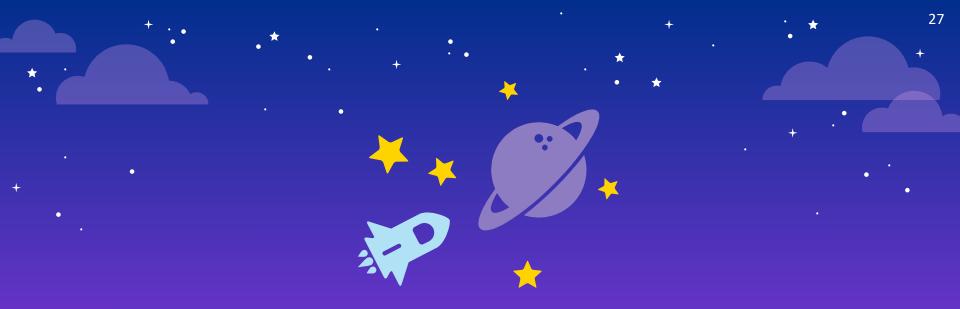

# actionPerformed

Called when a button is pressed or textbox is ENTERED.

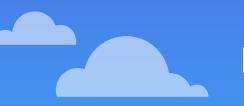

### How to use many interactors

28

public void actionPerformed(ActionEvent e) {
 if (e.getActionCommand().equals("SearchBar")) {
 String text = searchBar.getText(); // gets user input.
 } else if (e.getActionCommand().equals("StopButton")) {
 // stop search

.....

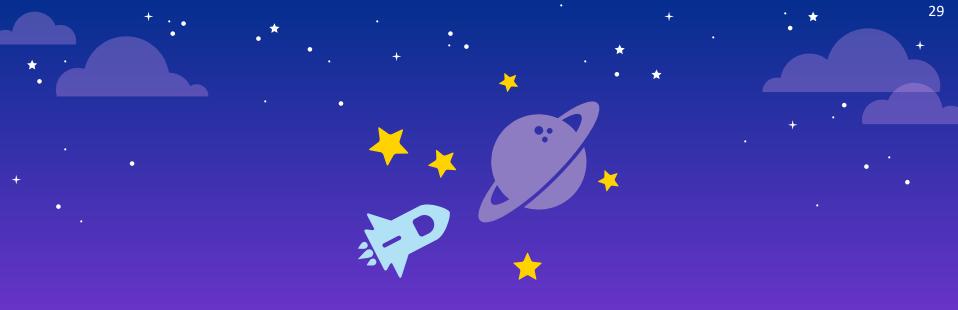

# getActionCommand

Figure out which action was performed by reading the ActionCommand.

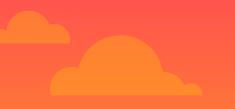

### NameSurfer

#### Due Wednesday, March 7, 2018

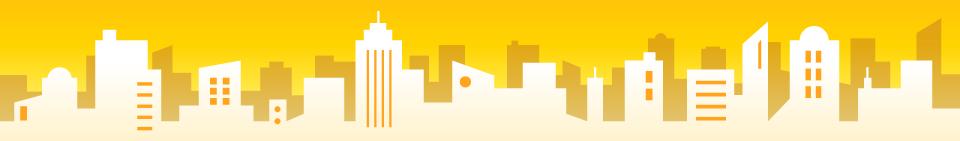

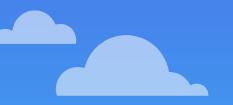

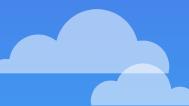

#### NameSurfer Assignment

Putting everything together!

- 1. Data Structures (arrays, ArrayList, HashMap)
- 2. Classes (multiple files, custom variables)
- 3. Graphics and Interactors

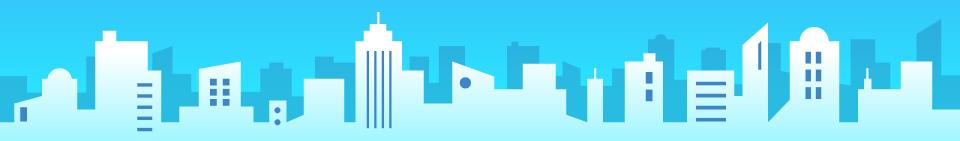

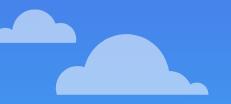

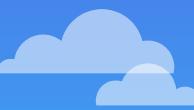

#### NameSurfer Assignment

- NameSurfer.java
- NameSurferEntry.java
- NameSurferDataBase.java
  - NameSurferGraph.java
- NameSurferConstants.java (provided)

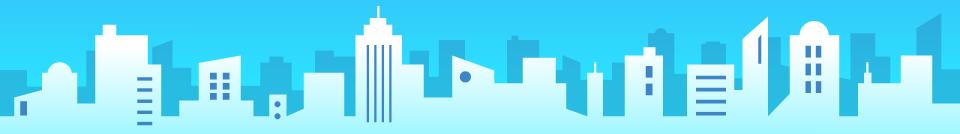

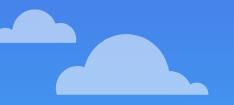

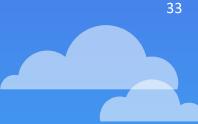

#### **Overview of NameSurfer**

Milestone 2+3: Read from a file, store the data of those files into custom variable types that you design.

...

Milestone 1+4: Setting up the console, interacting with the user. Milestone 5: When instructed by user, draw the graph. (i.e. a bunch of GLines!)

### **Milestone 1: Interactors**

#### Add a bunch of buttons and text boxes to the screen.

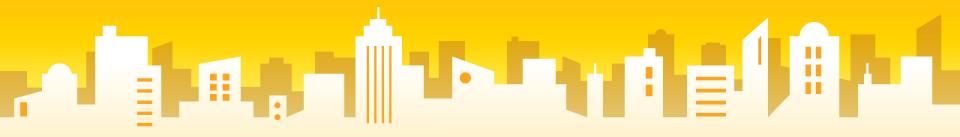

#### Milestone 1: Interactors

Set up all the interactors

#### Test to make sure each interactor responds correctly

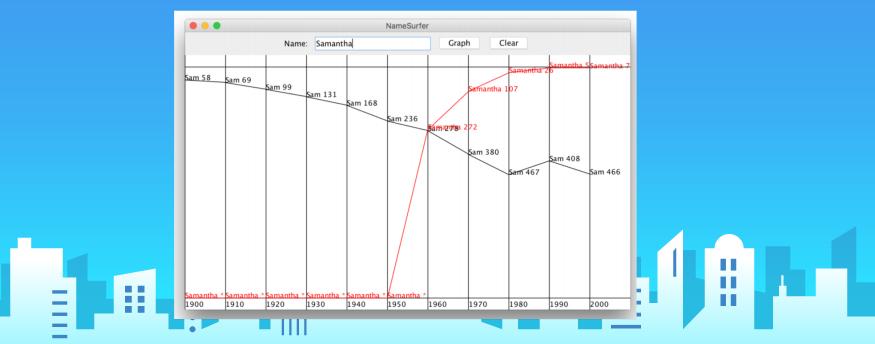

#### **Milestone 1: Interactors**

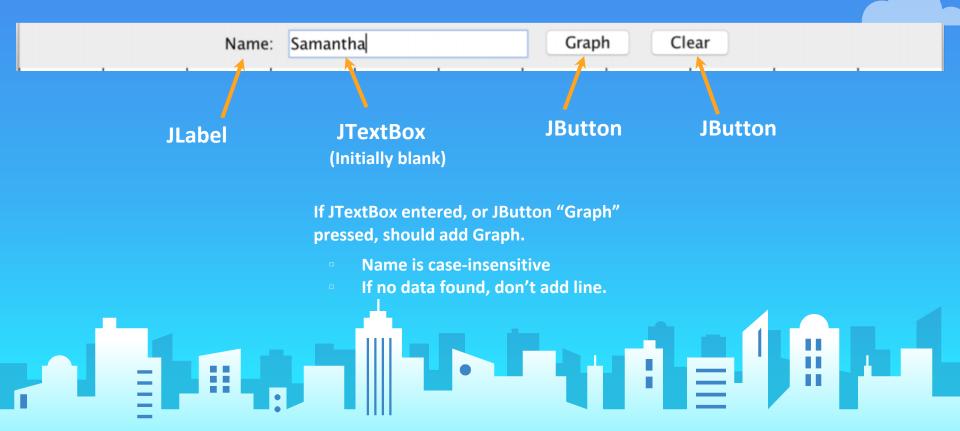

### Milestone 1: Interactors (testing)

#### Change

public class NameSurfer extends Program

to

public class NameSurfer extends ConsoleProgram

| Veu een eksels if veur                            |                      |            | NameSurfer [comp |       |       |
|---------------------------------------------------|----------------------|------------|------------------|-------|-------|
| You can check if your<br>interactors are working! | Name:                | Samantha   |                  | Graph | Clear |
|                                                   | Graph: S<br>Graph: S |            |                  |       |       |
|                                                   | Clear                | allian cha |                  |       |       |
|                                                   |                      |            |                  |       |       |
|                                                   | -                    |            |                  |       |       |

# Milestone 2: NameSurferEntry

Goal: create a custom variable that stores the information in one NameSurfer entry

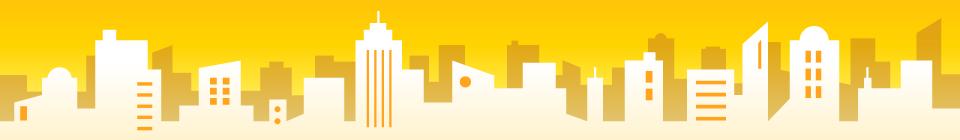

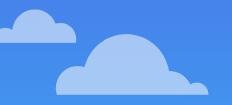

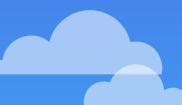

### NameSurferEntry

One line with name and popularity from 1900 to 2000. eg. "Sam 58 69 99 131 168 236 278 380 467 408 466"

Need to store parse string and store information.

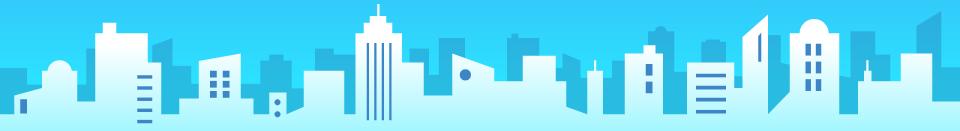

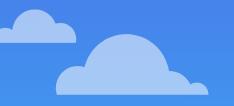

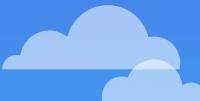

### The blueprint must define three things.

What information does this variable store? What can you do with this variable type? How do you create this variable type? Instance variables Methods Constructor

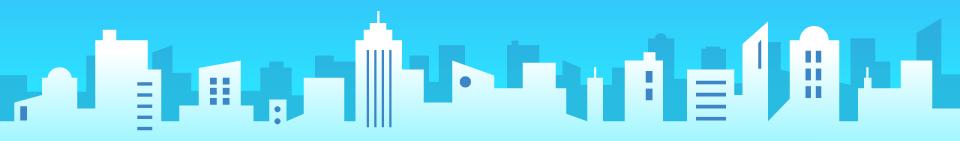

**Example: NameSurferEntry** 

What information does this variable store? What can you do with this variable type? How do you create this variable type?

re? ??? e? getName, getRank, toS NameSurferEntry(String d

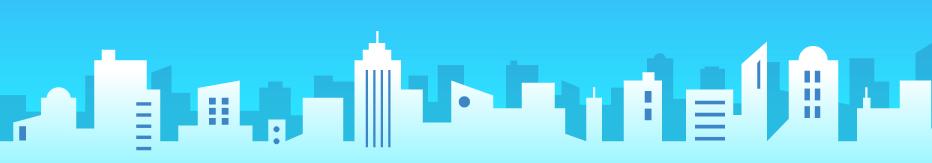

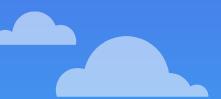

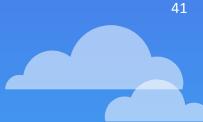

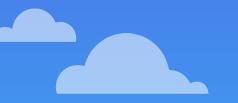

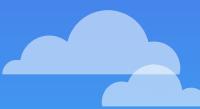

### **Instance Variables?**

What pieces of information make sense as an instance variable? What type do you use? What collections do you use? All instance variables should be private.

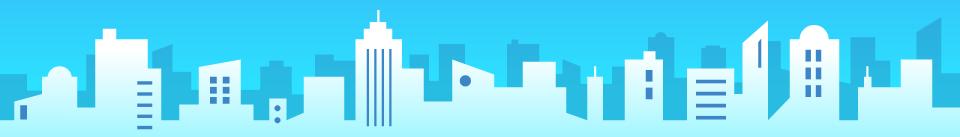

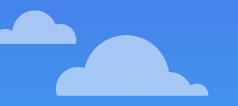

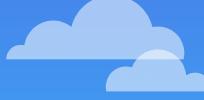

H

: = '

### **Constructor to Implement**

You are given "Sam 58 69 99 131 168 236 278 380 467 408 466"

Relevant Concepts: String processing

Hint: there's a useful parsing method str.split(" ").

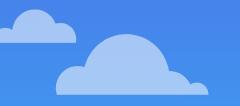

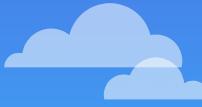

### **Methods to Implement**

Dataline was: Sam 58 69 99 131 168 236 278 380 467 408 466

public String getName() {...} // should return "Sam"

public int getRank(int decadesSince1900) {...} // getRank (3) returns 131

public String toString() {...} // should return "Sam [58, 69, ..., 466]"

**Relevant Concepts: String processing, data structures** 

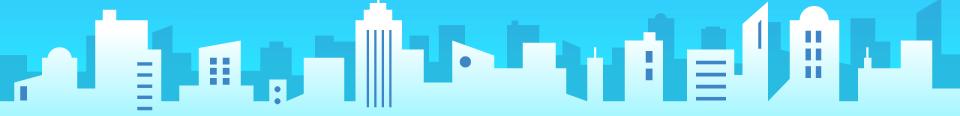

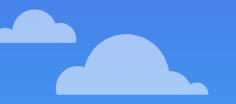

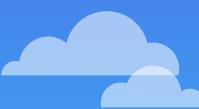

### **Other Methods?**

You may (and probably should) implement more private methods, but may not add/remove/change the headers of any public methods

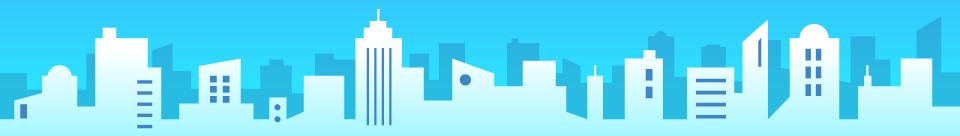

# Milestone 3: NameSurferDataBase

Goal: store collection of NameSurferEntries

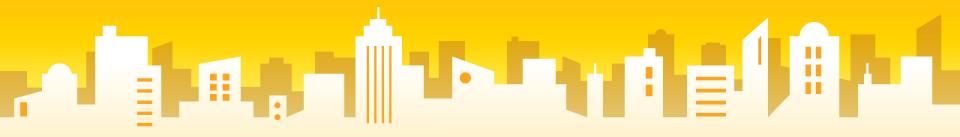

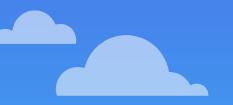

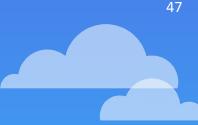

### NameSurferDataBase

Text file contains data for one name/one line.

Need to read file and store a collection of NameSurferEntries (each line should be stored as a NameSurferEntry)

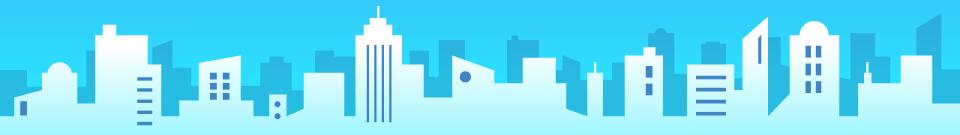

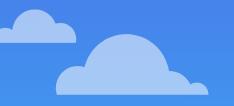

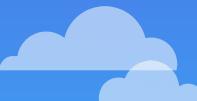

### The blueprint must define three things.

What information does this variable store? What can you do with this variable type? How do you create this variable type? Instance variables Methods Constructor

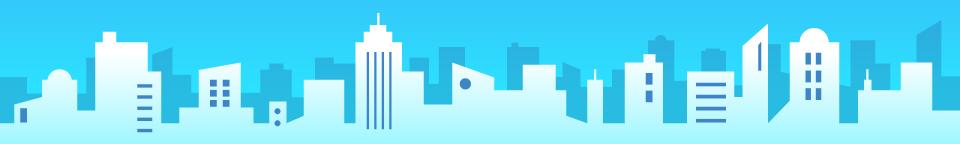

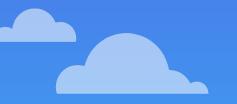

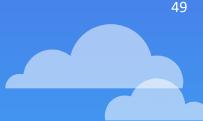

### **Example:** NameSurferDataBase

What information does this variable store? What can you do with this variable type? How do you create this variable type? ??? findEntry(String name) lameSurferDataBase(String filename)

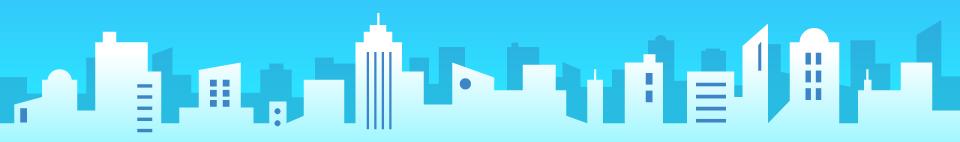

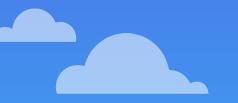

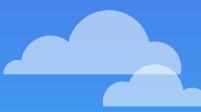

### **Instance Variables?**

What pieces of information make sense as an instance variable? What type do you use? What collections do you use? All instance variables should be private.

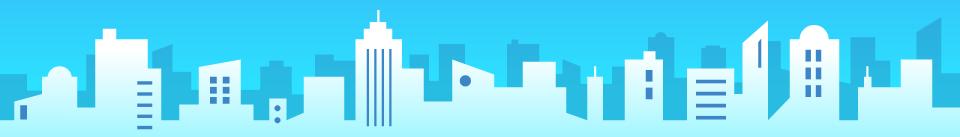

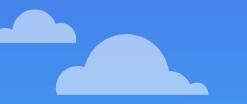

### **Constructor to Implement**

public NameSurferDataBase (String filename) {
 // initialize instance variables using file
 // probably expect some file reading
here

**Relevant Concepts: File reading** 

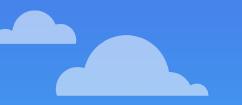

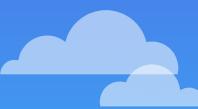

### **Methods to Implement**

# public NameSurferEntry findEntry(String name) {...} // returns a NameSurferEntry (custom variable you defined!)

**Relevant Concepts: variables, data structures** 

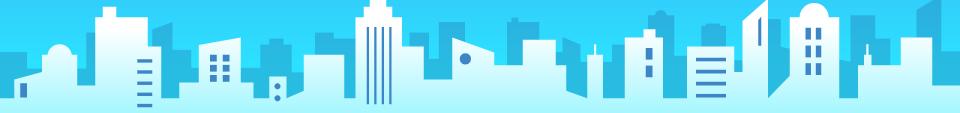

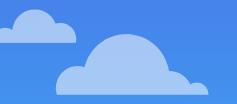

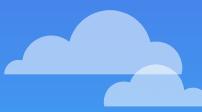

### **Other Methods?**

You may (and probably should) implement more private methods, but may not add/remove/change the headers of any public methods

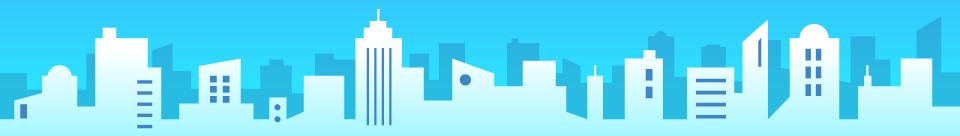

# Milestone 4: NameSurferGraph (part 1)

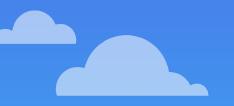

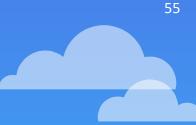

### NameSurferGraph

Responsible for graphing the data for each name.

Should store all entries that are currently graphed, so it can redraw if window is resized.

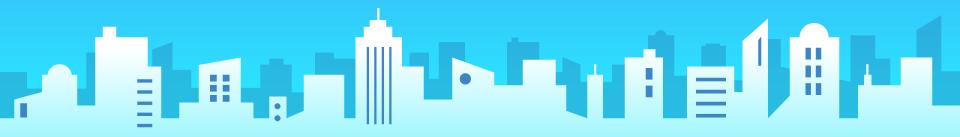

### A NameSurferGraph is a GCanvas!

public class NameSurferGraph extends GCanvas

Therefore, you can call methods like getWidth, add, remove. You can add GLines to a NameSurferGraph! (see lecture/section for examples)

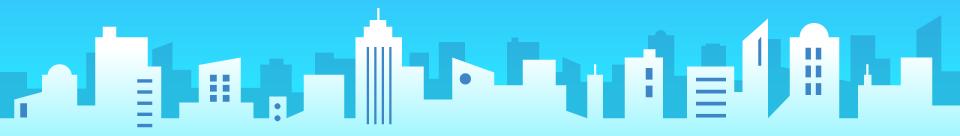

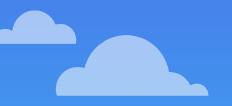

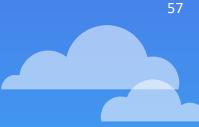

### **Step 1: Grid Lines**

Set up the Grid Lines.

#### (this should later be incorporated into the update method)

**Relevant Concepts: calculating coordinates.** 

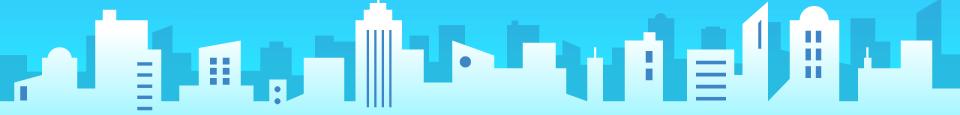

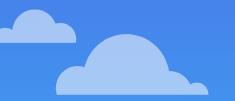

### **Important Details**

#### Year 1900 (at left of screen)

Year 2000 (a bit off from right of screen!)

| 2         | NameSurfer                       |      |      |      |      |       |       |      |      |      |      |  |
|-----------|----------------------------------|------|------|------|------|-------|-------|------|------|------|------|--|
| File Edit |                                  |      |      |      |      |       |       |      |      |      |      |  |
| (0,       | (0,0) Name: Samantha Graph Clear |      |      |      |      |       |       |      |      |      |      |  |
|           |                                  |      |      |      |      |       |       |      |      |      |      |  |
|           |                                  |      | 0    |      |      |       |       |      | ļ.   |      |      |  |
|           |                                  |      |      |      |      |       |       |      |      |      |      |  |
|           |                                  |      |      |      |      | a     |       |      |      |      |      |  |
|           |                                  |      |      |      |      |       |       |      |      |      |      |  |
|           |                                  |      |      |      |      |       |       |      |      |      |      |  |
|           |                                  |      |      |      |      | getWi | dth() |      |      |      |      |  |
|           | g                                |      |      |      |      | 90000 |       |      |      |      |      |  |
| - 1       | getHeight()                      |      |      |      |      |       |       |      |      |      |      |  |
|           | łei                              |      |      |      |      |       |       |      |      |      |      |  |
|           | gh                               |      |      |      |      |       |       |      |      |      |      |  |
|           | ť                                |      |      |      |      |       |       |      |      |      |      |  |
|           | <u> </u>                         |      |      |      |      |       |       |      |      |      |      |  |
| 190       | o I                              | 1910 | 1920 | 1930 | 1940 | 1950  | 1960  | 1970 | 1980 | 1990 | 2000 |  |
|           |                                  |      |      |      |      |       |       |      |      | 1    |      |  |
|           |                                  |      |      |      |      |       |       |      | ii.  |      |      |  |
|           |                                  |      |      |      |      |       |       |      |      |      |      |  |

#### Can use getHeight(), getWidth()

Very common bug: Cannot call getHeight() befor adding NameSurferGraph to the canvas.

### **Important Details**

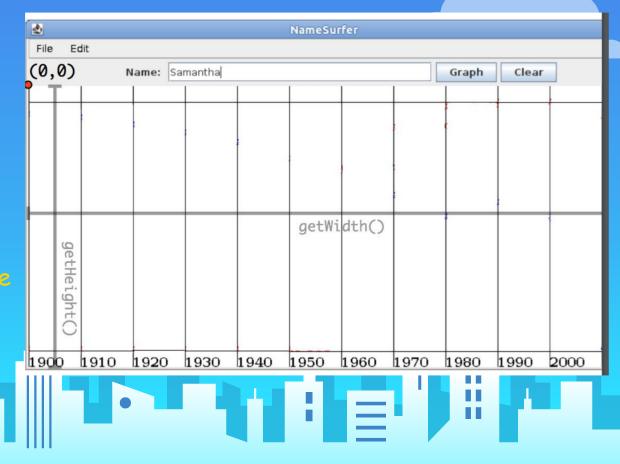

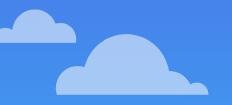

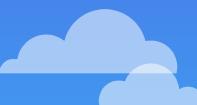

60

### Step 2: Managing NameSurferEntries

# Figure out a way to store the NameSurferEntries that should be drawn.

**Relevant Concepts: Classes and instances, data structures.** 

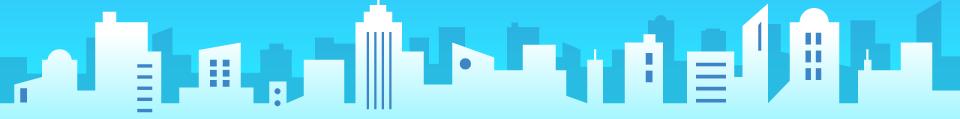

### In NameSurfer.java

public void init() {

add(graph); // now our graph is on the canvas - can use getHeight() /

### public void run() {

// something to create NameSurferEntry entry
graph.add(entry); // does not add the entry to graph yet
graph.update(); // how it does!

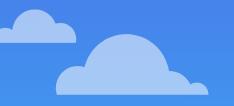

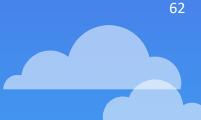

### The blueprint must define three things.

What information does this variable store? What can you do with this variable type? How do you create this variable type? Instance variables Methods Constructor

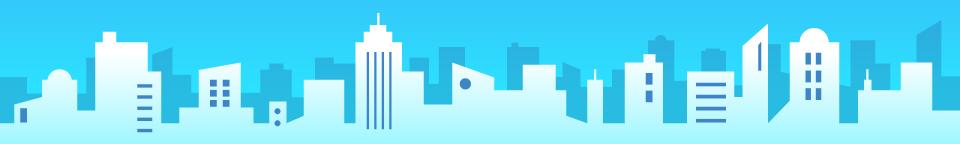

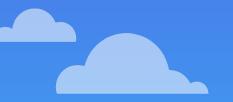

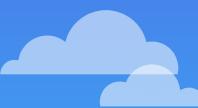

### **Example: NameSurferGraph**

What information does this variable store? What can you do with this variable type? How do you create this variable type?

??? Clear, addEntry, update NameSurferGraph()

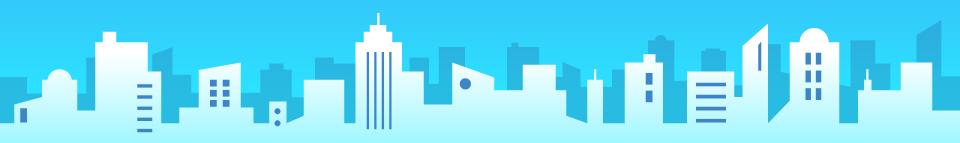

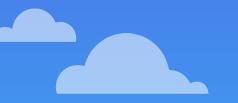

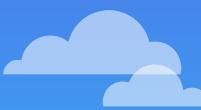

### **Instance Variables?**

What pieces of information make sense as an instance variable? What type do you use? What collections do you use? All instance variables should be private.

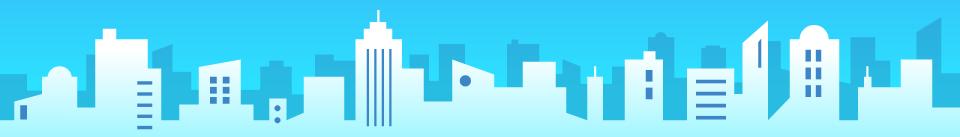

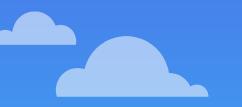

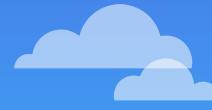

### **Constructor to Implement**

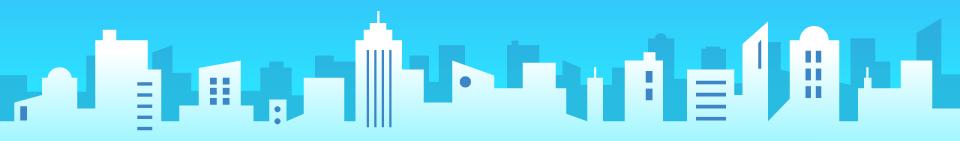

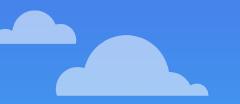

### **Methods to Implement**

public void clear(String name) {...}

public void addEntry(NameSurferEntry entry) {...}

public void update() {...} 

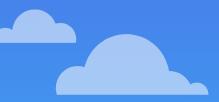

....

## update()?

67

# The add and clear method should not add/remove any GObjects from the graph.

The update method will remove everything from the graph, then reassemble everything based on the NameEntries stored.

Why? Only update is called when window is resized - must change **everything**, even the grid lines.

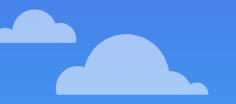

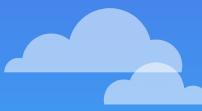

### **Other Methods?**

You may (and probably should) implement more private methods, but may not add/remove/change the headers of any public methods

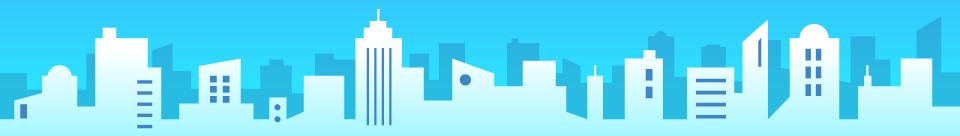

# Milestone 5: NameSurferGraph (part 2) Goal: Finish implementing update(), and make interactors

work!

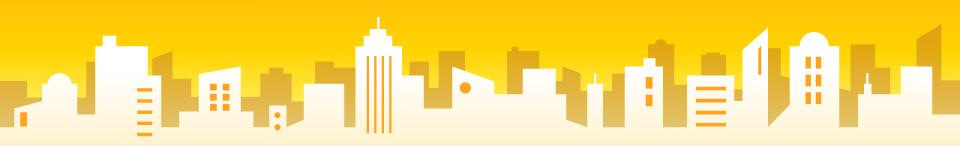

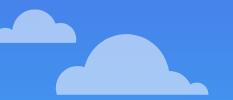

#### Colors cycle: black, red, blue, magenta, repeat.

Rank 0 (not in top 1000): store at bottom (MAX\_RANK), with an asterisk (\*).

### **Important Details**

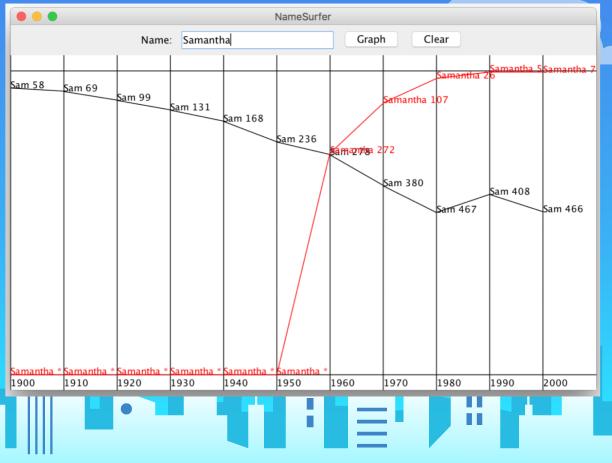

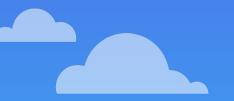

#### Rank 1 at top (notice the margin)

Rank MAX\_RANK at the bottom (also notice margin)

### **Important Details**

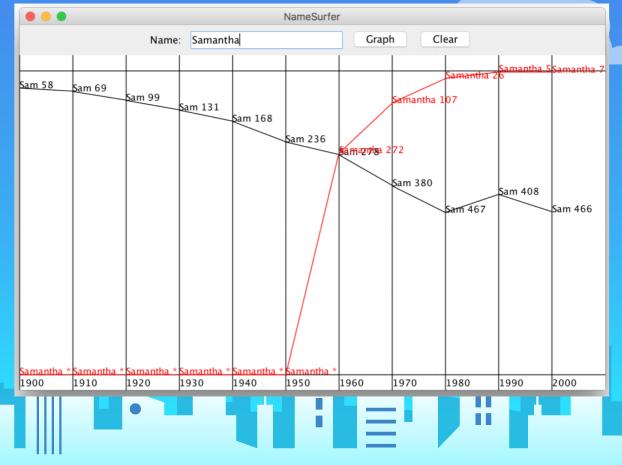

### **Drawing the GLines/GLabels**

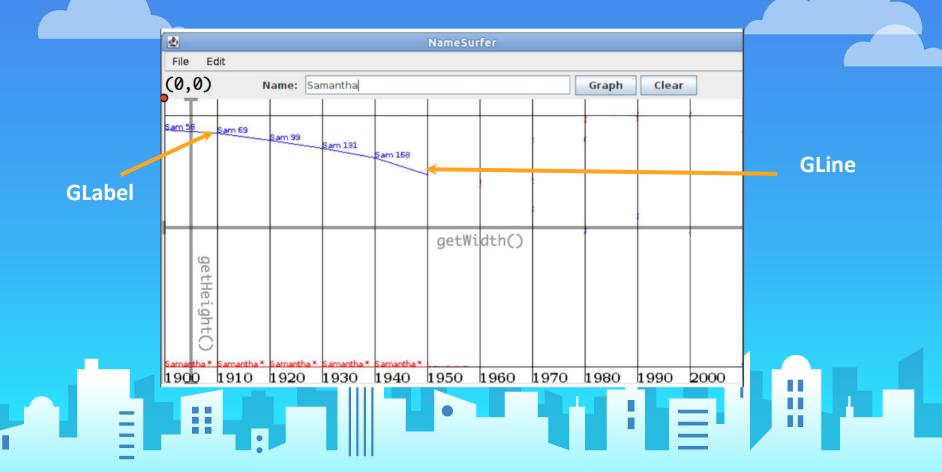

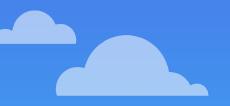

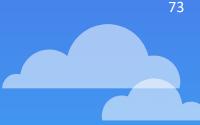

## Finally...

#### Revisit the interactors from milestone 1, and change the code so the user can type in a name and click the button.

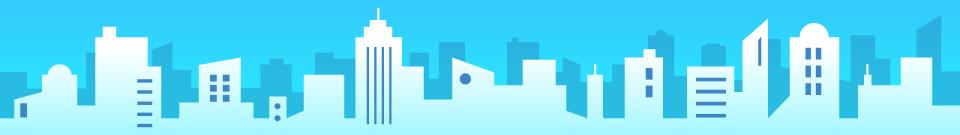

### **Fully Functioning Program**

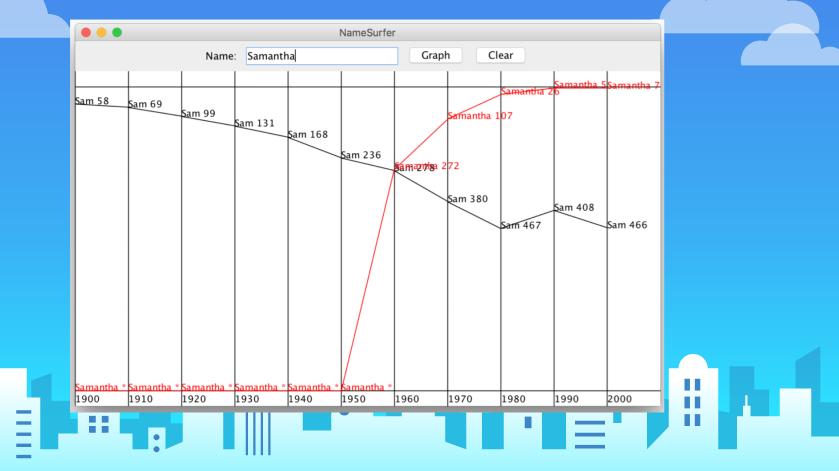

#### **Common Pitfalls: Off-by-1**

Notice there are 11 GLabels 11 decade lines BUT 10 connecting GLines

-

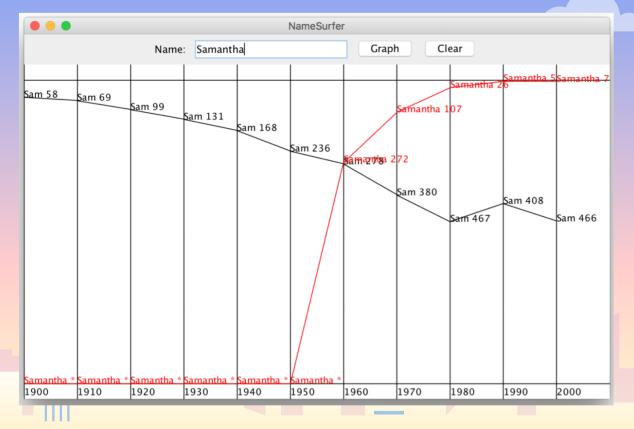

#### **Common Pitfalls: getHeight() is zero!**

You can only use getHeight() after graph is added to the canvas.

Can't use it in NameSurferGraph constructor
 Can't use it in NameSurfer init

76

#### **Common Pitfalls: Another off by 1**

# The ranks go from 1 to 1000. How many space divisions do we make? (Be careful!)

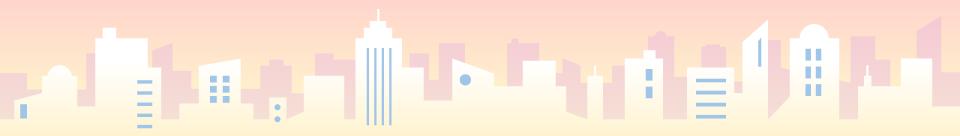

#### Common Pitfalls: Not using constants

```
public interface NameSurferConstants {
 /** The width of the application window */
     public static final int APPLICATION WIDTH = 800;
 /** The height of the application window */
     public static final int APPLICATION HEIGHT = 600;
 /** The name of the file containing the data */
     public static final String NAMES DATA FILE = "names-data.txt";
 /** The width of the text field in the NORTH of the window */
     public static final int TEXT FIELD WIDTH = 16;
 /** The first decade in the database */
     public static final int START DECADE = 1900;
 /** The number of decades */
     public static final int NDECADES = 11;
/** The maximum rank in the database */
     public static final int MAX RANK = 1000;
2/** The number of pixels to reserve at the top and bottom */
     public static final int GRAPH MARGIN SIZE = 20;
5/** The number of pixels between the baseline of the decade labels and the bottom of the window */
     public static final int DECADE LABEL MARGIN SIZE = GRAPH MARGIN SIZE / 4;
```

#### **Common Pitfalls: Changing Method Names**

# Do not add/remove/change the headers of any public method.

You may (and should) add private methods.

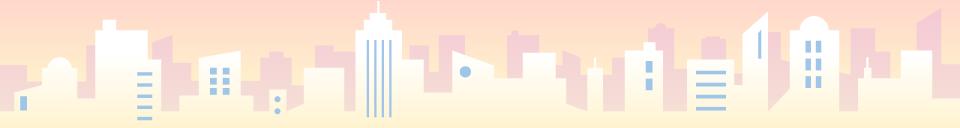

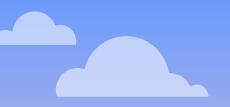

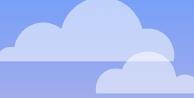

## What is good style?

- All the guidelines from Assignment 1-5.
- Separating responsibilities between classes.
- Using instance variables appropriately.
- Choosing appropriate data structures to use.

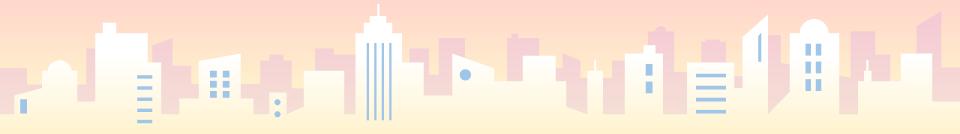

#### **NameSurfer Overview**

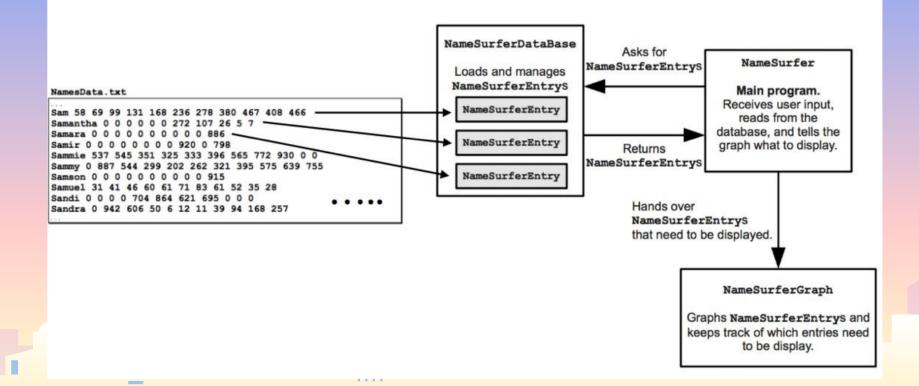

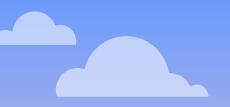

# Ideas for Extensions?

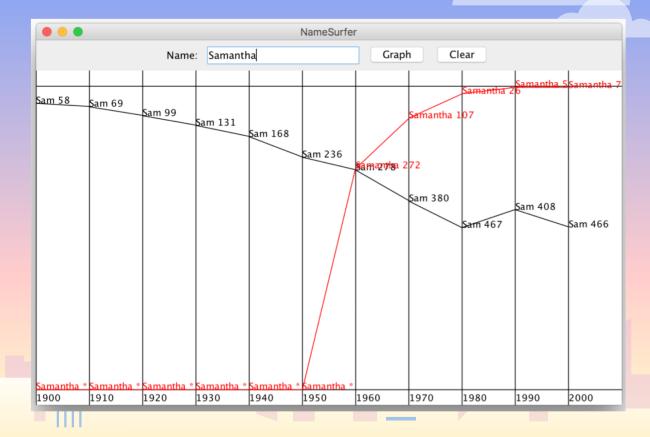

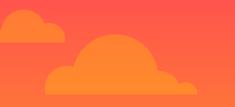

## **Any Questions?**

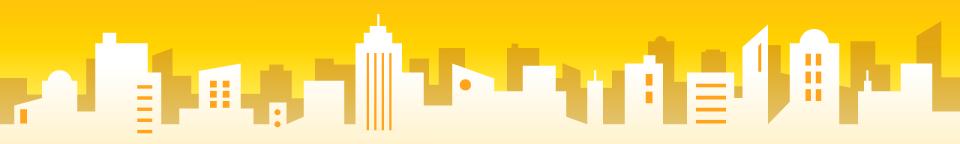

#### Good luck on NameSurfer!

84

#### Have a good night, and see you at the LaIR.

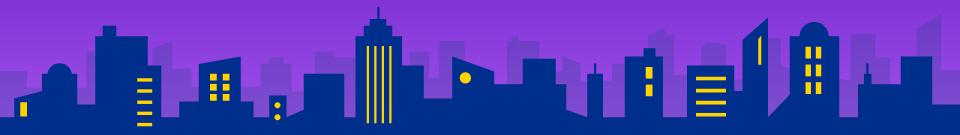